## **Favorities**

Favourites display the tracks that were marked as favourites by tapping the star next to them. Users have then the ability to quickly find their favourite tracks. The unselecting favourite track can be done by tapping on the star again.

The information on how to work with files and what are the specific actions for each of them are described in the section Files in our [File manager.](https://docs.vecturagames.com/gpxviewer/doku.php?id=docs:file_browser)

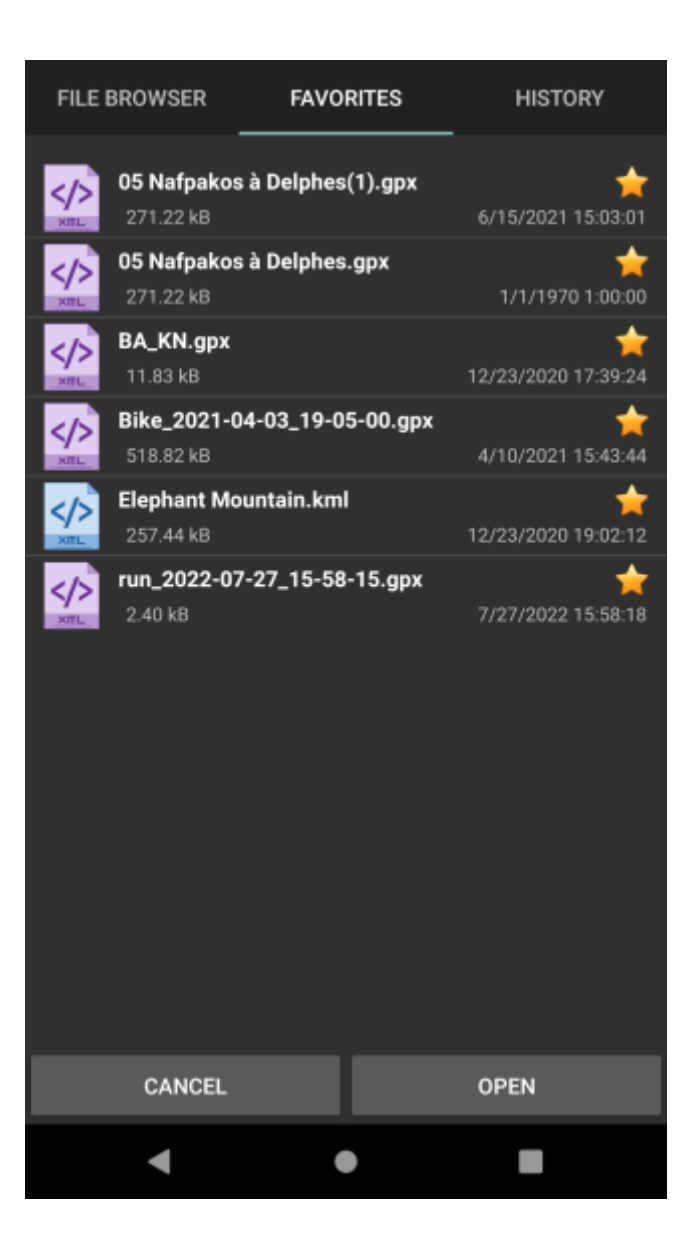

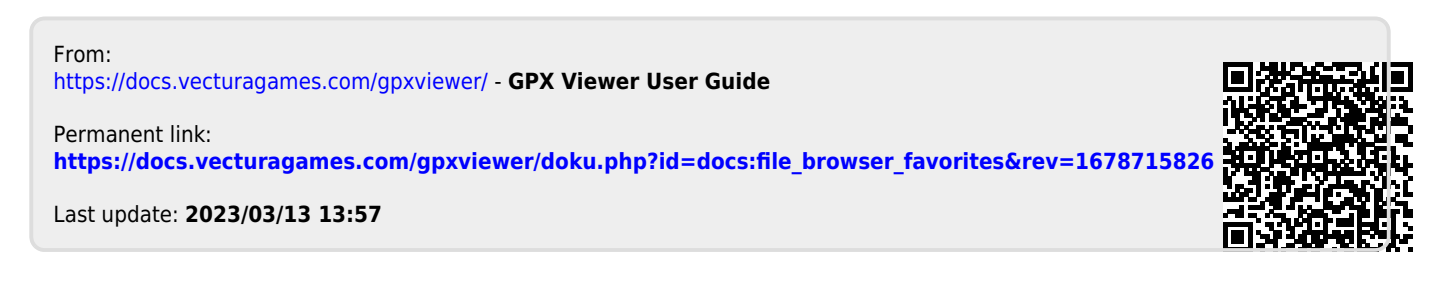